**Step 1:** Open Geogebra and hide the axes with the **button**.

**Step 2:** Use the circle button  $\boxed{\odot}$  to create circle c with center A and point B on the circle. (It does not matter where the points are, or what size your circle is.)

**Step 3:** Use the point button  $\left| \cdot^A \right|$  to make point C outside of the circle (anywhere).

**Step 4:** Use the tangent button  $\Box$  to create 2 tangent lines from point C to the circle.

**Step 5:** Use the intersect button  $\mathbb{R}$  to create point D and E which intersect with the tangent line and the circle.

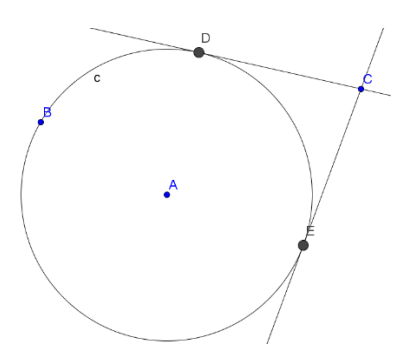

**Step 6:** Use the segment button to create a segment between C and D (this will be on top of the line already there.)

**Step 7:** Use the segment button to create a segment from C to E (again on top of the line already there.)

Step 8: Steps 6 and 7 created the segments h and i, look in the Algebra pane and check the lengths of these two segments.

What do you notice about their lengths? \_\_\_\_\_\_\_\_\_\_\_\_\_\_\_\_\_\_\_\_\_\_\_\_\_\_\_\_\_\_\_

Click and hold any of the points A, B, or C. What do you notice about segments h and i now?

\_\_\_\_\_\_\_\_\_\_\_\_\_\_\_\_\_\_\_\_\_\_\_\_\_\_\_\_\_\_\_\_\_\_\_\_\_\_\_\_\_\_\_\_\_\_\_\_\_\_\_\_\_\_\_\_\_\_\_\_\_\_\_\_\_\_\_\_\_\_\_\_\_\_\_\_

Compare your results with the results of others near you. Your next conjecture could be:

**Tangent segments to a circle from a point outside the circle are**